## ABRIR UN NAVEGADOR DE INTERNET (GOOGLE CHROME, INTERNET EXPLORER, FIREFOX)

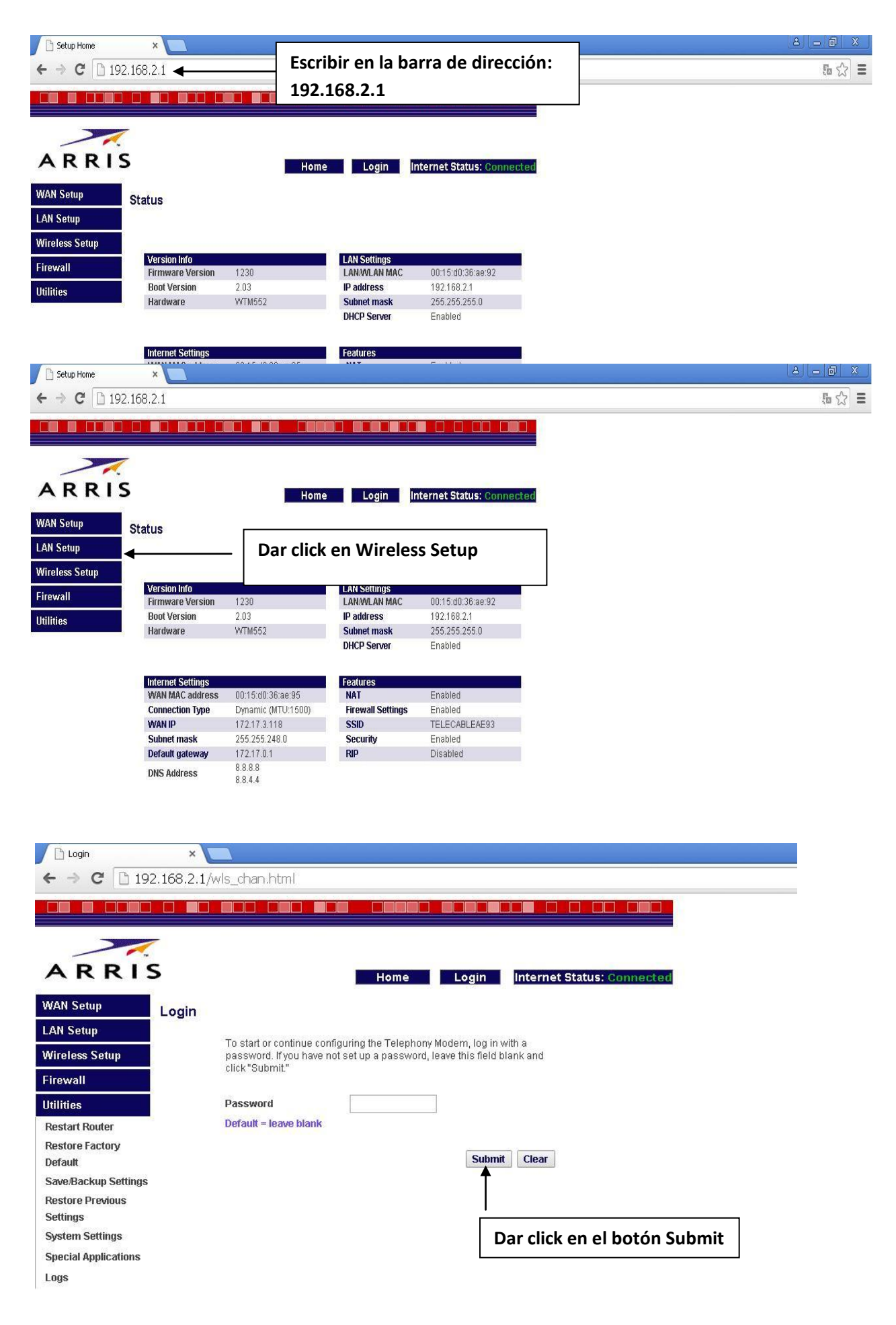

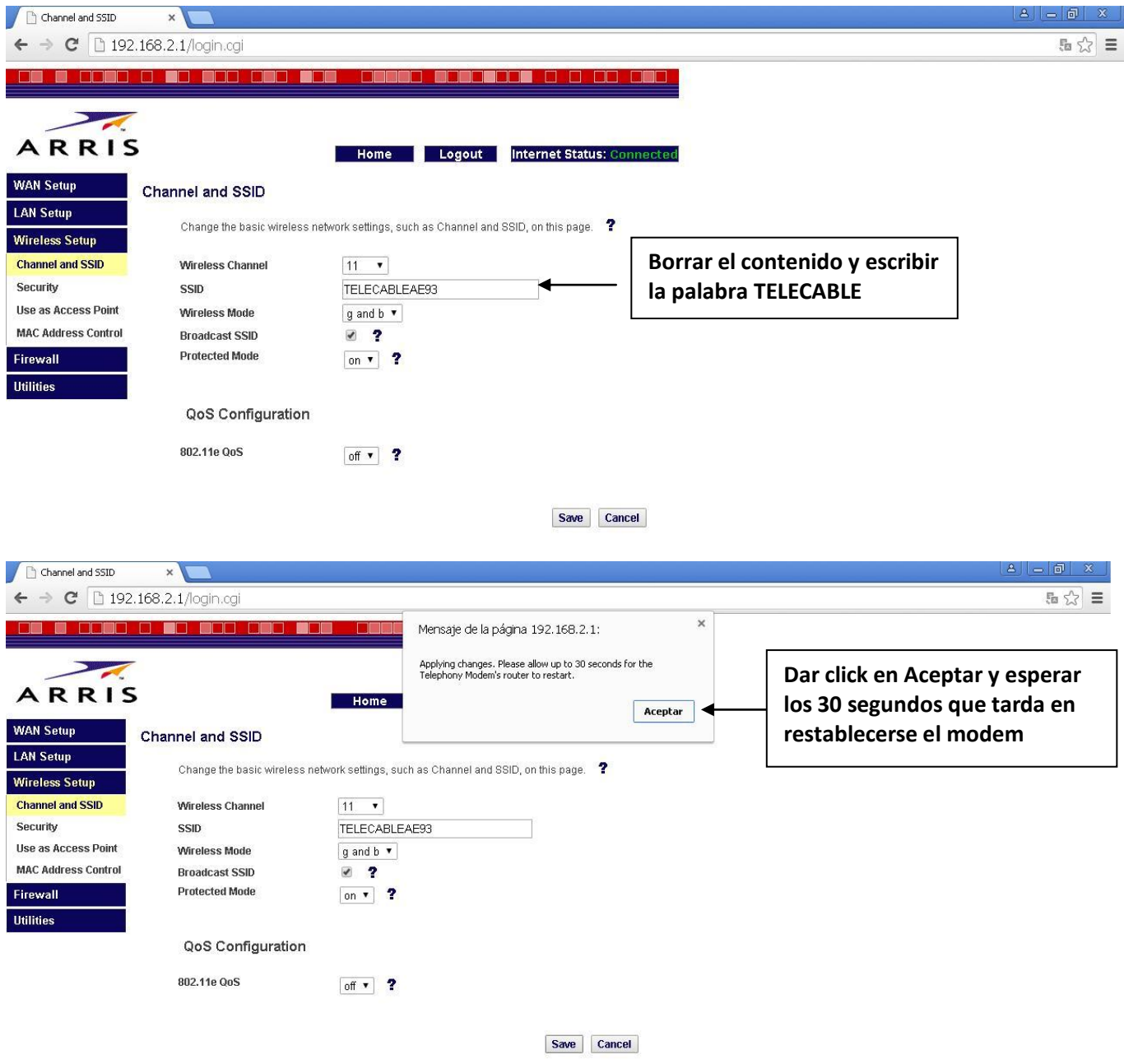

## **RETORNAR AL MENU WIRELESS SETUP Y DAR CLICK EN EL APARTADO SECURITY**

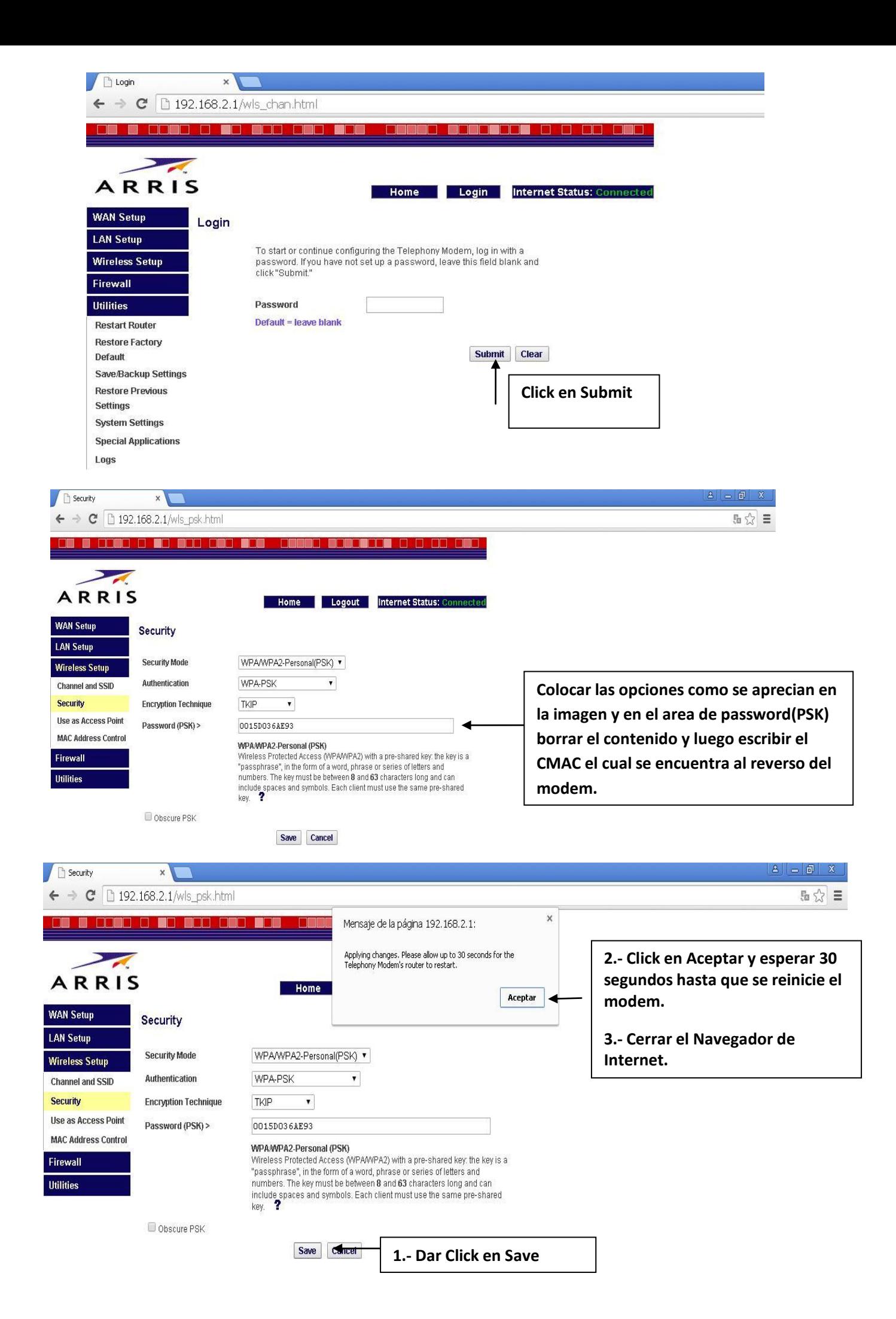